# **Le plan de salle continue d'évoluer**

## Plus de place, plus de facilité.

Le choix de places sur un plan de salle (Internet) continue d'évoluer. Fort de l'observation des utilisateurs finaux et de leurs comportements, nous avons décidé de créer plus de place visuelle pour utiliser le plan de salle, et faciliter la sélection de plusieurs sièges. Au final, l'utilisateur est mieux accompagné et arrive plus rapidement à faire son choix.

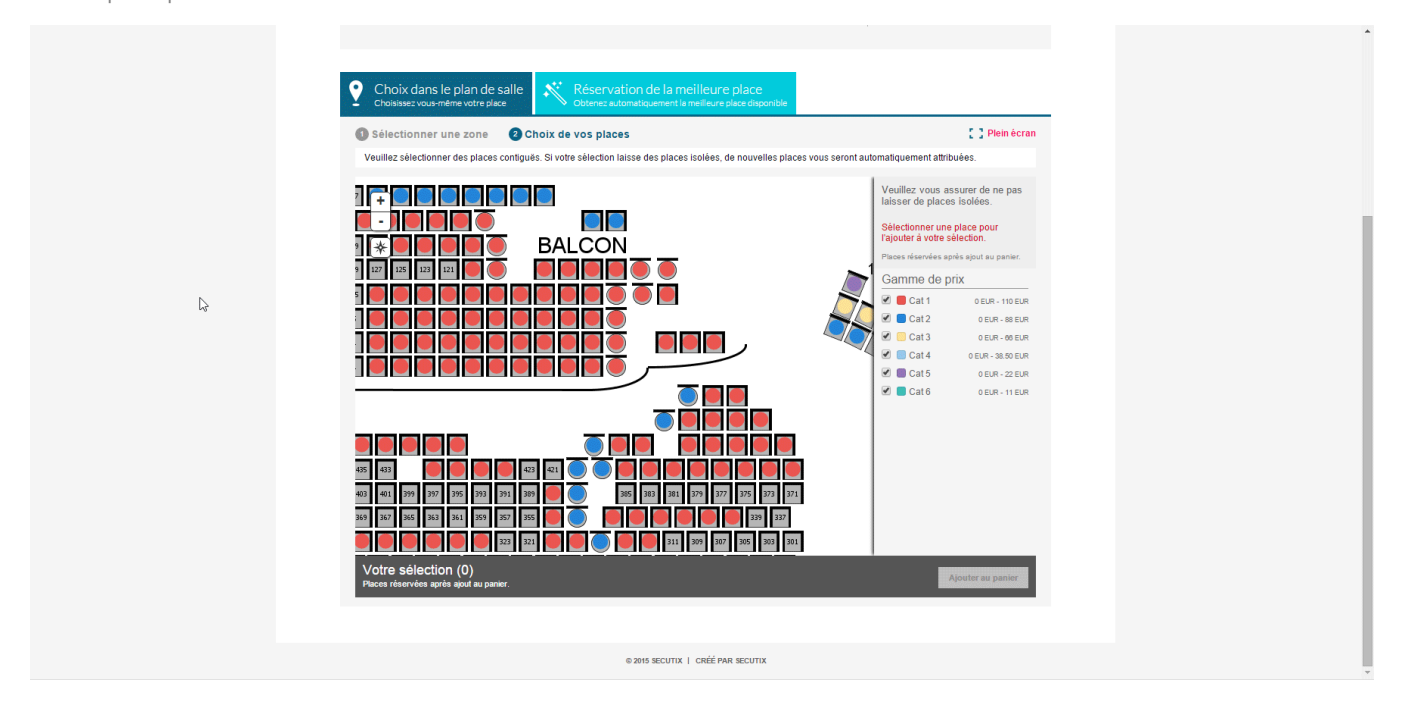

#### Sélection immédiate

Jusqu'à présent lorsque l'internaute cliquait sur un siège, le détail de celui-ci était présenté dans une colonne à côté, mais le siège n'était pas sélectionné. Pour ce faire, l'internaute devait encore cliquer sur un bouton "sélectionner" - un deuxième clic qui n'était pas bien compris par bon nombre d'utilisateurs. Ce processus a été revu: **un seul clic suffit** désormais à sélectionner un siège. Ainsi, l'internaute lance le plan, clique sur trois ronds, et les trois sièges correspondants sont sélectionnés, prêts à être ajoutés au panier. Si l'internaute souhaite modifier la sous-catégorie de public d'un siège, il lui suffit de recliquer dessus (affichant le détail), et de modifier le tarif. Similairement, il peut afficher la photo de la scène de ce siège. La sélection devient évidente, intuitive et rapide.

### L'immersion pleine largeur

Le moment où un de vos clients choisit sa place, en particulier sur un plan, est une étape décisive dans sa relation avec votre institution. En effet, c'est la première relation concrète en vue de venir à votre événement, une amorce émotionnelle. Il voit peut-être pour la première fois à quoi ressemble votre salle, découvre une photo de la scène depuis une place et commence à s'imaginer au spectacle, alors même qu'il n'a pas encore procédé à l'achat. Afin de soutenir ce moment clé, SecuTix a enrichi le plan de salle pour proposer une **vue pleine largeur**. Un peu comme YouTube permet d'agrandir une vidéo, le plan de salle exploite tout l'espace disponible. Cette nouvelle vue augmente également la hauteur de 20% pour exploiter au mieux l'écran. L'expérience n'en est que plus immersive.

#### Se repérer à tout moment

Cherchant à accompagner l'utilisateur, à l'aider à se repérer dans la salle qu'il consulte, une **carte miniature** (minimap) a été introduite. Elle présente l'entier du plan de la salle, et indique au moyen d'un carré (de taille variable) la région que l'internaute consulte actuellement. Imitant les codes fonctionnels de systèmes cartographiques tels que Google Maps, un bouton permet de montrer et cacher la minimap à tout moment.

#### Des couleurs plus logiques

⊘

Le plan de salle affichait jusqu'à présent les places sélectionnées dans une couleur "opposée" (du spectre de couleurs), afin de les distinguer, créant parfois des confusions avec d'autres catégories de places aux couleurs proches de cet opposé. Cette colorimétrie a été revue. Les sièges sélectionnés deviennent désormais noirs, avec un bord de la couleur de la catégorie. Internet s'aligne donc avec les codes du plan de salle back-office. Par ailleurs, lorsqu'un internaute consulte le détail d'un siège en particulier, celui-ci est également mis en avant de manière distincte. Moins d'incertitudes pour des utilisateurs satisfaits.

SecuTix recommande d'éviter la couleur **noire** pour une catégorie de places.

#### Validation dynamique des adresses e-mails

 Il arrive fréquemment que les internautes commettent une erreur lors de la saisie de leur adresse e-mail. Les erreurs les plus fréquentes concernent le domaine, à savoir la partie de l'e-mail suivant le @. L'adresse ressemble bien à une adresse valide, mais ne fonctionnera pas.

Par exemple:

0

@[gmail.fr](http://gmail.fr) au lieu de @[gmail.com](http://gmail.com)

@[yohoo.fr](http://yohoo.fr) au lieu de [@yahoo.fr](http://yahoo.fr)

Afin de réduire davantage ce type d'erreur, en plus de la validation habituelle du format de l'adresse, SecuTix se dote d'une validation dynamique des domaines des adresses e-mail. Si le domaine n'est pas reconnu, une vérification DNS [\(domain name system\)](https://fr.wikipedia.org/wiki/Domain_Name_System) est effectuée afin d'assurer que ce domaine accepte bien les e-mails. Si tel n'est pas le cas, l'internaute est immédiatement informé que son adresse n'est pas valide.